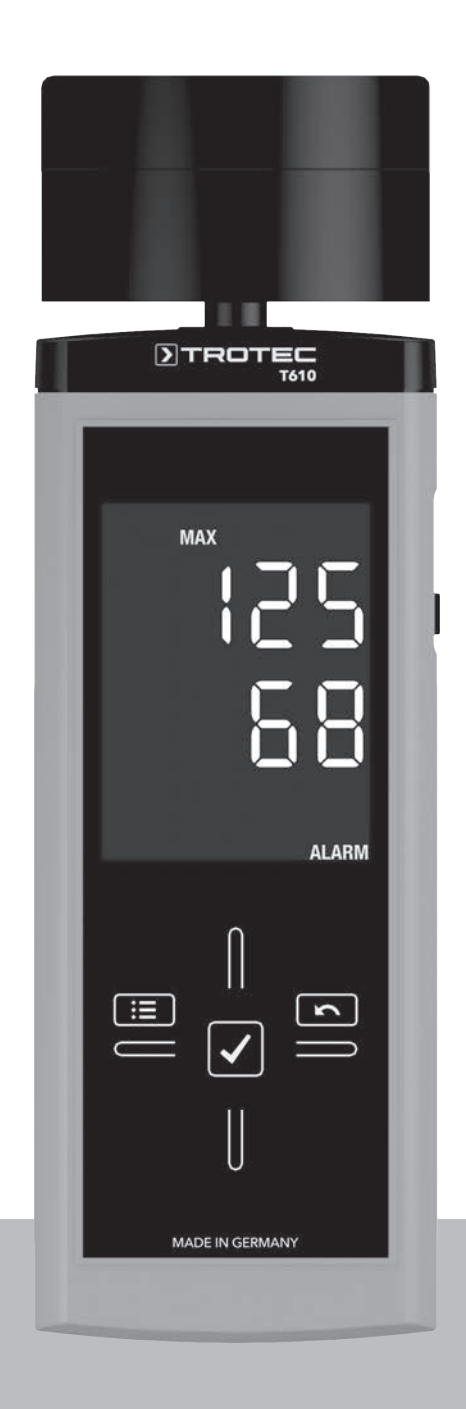

# **RU**

**РУКОВОДСТВО ПО ЭКСПЛУАТАЦИИ** ВЛАЖНОСТЬ МАТЕРИАЛА ИЗМЕРИТЕЛЬНЫЙ ПРИБОР

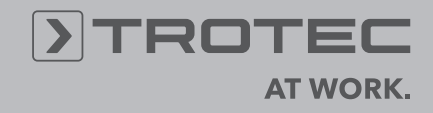

# **Оглавление**

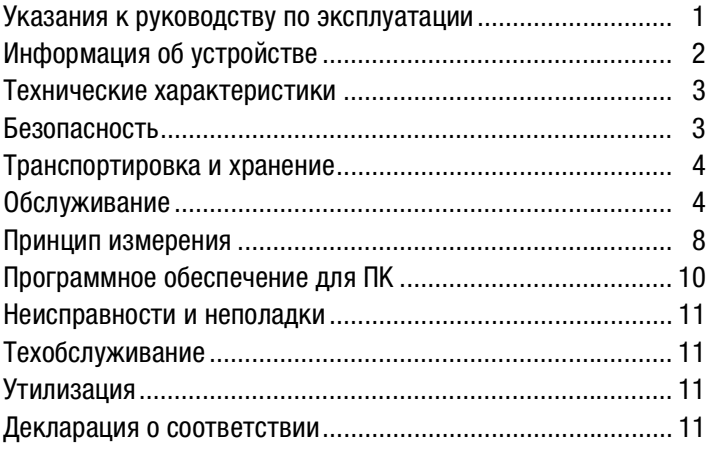

### <span id="page-1-0"></span>**Указания к руководству по эксплуатации**

#### **Символы**

**Опасность!**

Указывает на опасность, которая может привести к травмам.

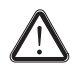

#### **Осторожно!**

Указывает на опасность, которая может привести к материальному ущербу.

Актуальную версию руководства по эксплуатации Вы найдете на сайте: www.trotec.de

#### **Правовое указание**

Данная документация заменяет все предыдущие версии. Без письменного разрешения TROTEC®запрещается в какой-либо форме воспроизводить или с использованием электронных систем обрабатывать, размножать или распространять части данной документации. Оставляем за собой право на технические изменения. Оставляем за собой все права. Названия товаров используются без гарантии свободной применимости и, в основном, соблюдения написания производителей. Все названия товаров зарегистрированы.

Мы оставляем за собой право на конструктивные изменения в интересах постоянного усовершенствования продукта, а также на изменения формы и цвета.

Объем поставки может отличаться от иллюстраций продуктов. Настоящая документация была составлена с необходимой тщательностью. TROTEC® не берет на себя никакой ответственности за возможные ошибки и упущения. Получение достоверных результатов измерений, выводы и вытекающие из этого меры находятся в рамках личной ответственности пользователя. TROTEC® не берет на себя никакой гарантии за правильность полученных измеряемых значений или результатов измерений. Кроме того, TROTEC<sup>®</sup> не берет на себя никакой ответственности за возможные ошибки или ущерб, возникшие в результате использования полученных измеряемых величин.  $\odot$  TROTEC $^{\circledR}$ 

#### **Гарантия**

Гарантия составляет 12 месяцев. Из гарантии исключается ущерб, нанесенный в результате неправильного обращения со стороны не проинструктированного персонала или ввода в эксплуатацию не авторизованными лицами.

Устройство соответствует основным требованиям положений ЕС, предъявляемым к безопасности и охране здоровья, и было неоднократно проверено на заводе-изготовителе на безупречное функционирование. Если все же возникнут неисправности, которые невозможно устранить с помощью мер, приведенных в главе [Неисправности и неполадки](#page-11-0), то обратитесь к Вашему дилеру или партнеру по договору. В случае использования гарантии указать номер устройства (см. заднюю сторону устройства). Счет, подтверждающий оплату товара, является гарантийным свидетельством. При несоблюдении предписаний производителя, законодательных требований или в случае самовольных изменений, производимых с устройствами, производитель не несет ответственности за возникший в результате этого ущерб. Изменения устройства или не авторизованная замена отдельных деталей могут существенно ухудшить электрическую безопасность данного продукта и ведут к потере гарантии. Исключается любая ответственность за нанесение травм и причинение материального ущерба, вызванные тем, что устройство использовалось вопреки указаниям, приведенным в данном руководстве по эксплуатации. Мы оставляем за собой право без предварительного уведомления вносить технические изменения, касающиеся дизайна и исполнения, возникающие в результате постоянного дальнейшего развития и усовершенствования продукта.

Мы не несем ответственности за ущерб, причиненный в результате использования не по назначению. В этом случае теряют силу также и гарантийные обязательства.

# <span id="page-2-0"></span>Информация об устройстве

#### Описание устройства

Прибор для измерения влажности материала Т610 измеряет влажность стройматериалов на глубине до 30 см с помощью микроволн.

Метод измерения относится к диэлектрическим методами измерения.

Для непосредственной оценки измеряемых данных в **функции** распоряжении имеются минимального. максимального и среднего значения). Кроме того, с помощью функции Hold можно удерживать актуальное измеряемое значение.

Управление осуществляется с помощью емкостной сенсорной панели управления.

Функция автоматического отключения при неиспользовании бережет батарейку.

С помощью входящего в объем поставки кабеля USB Вы можете соединить устройство с ПК, и используя опциональное программное обеспечение MultiMeasure Studio, считывать и анализировать Ваши результаты измерений.

#### Иллюстрация устройства

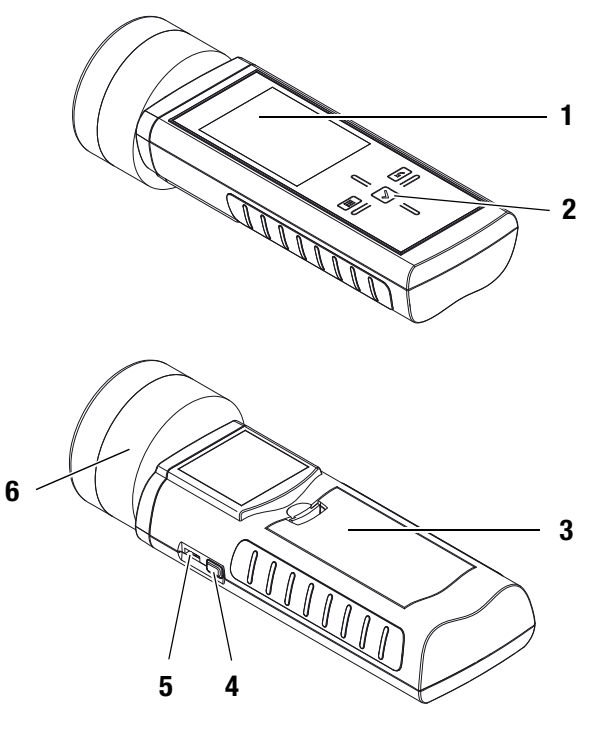

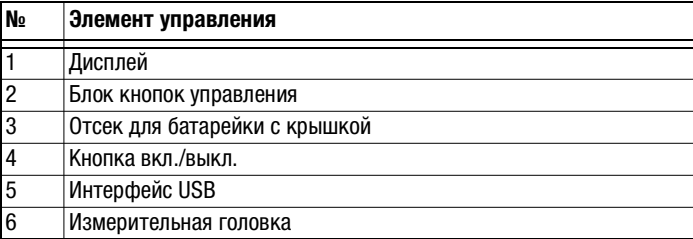

#### Блок кнопок управления

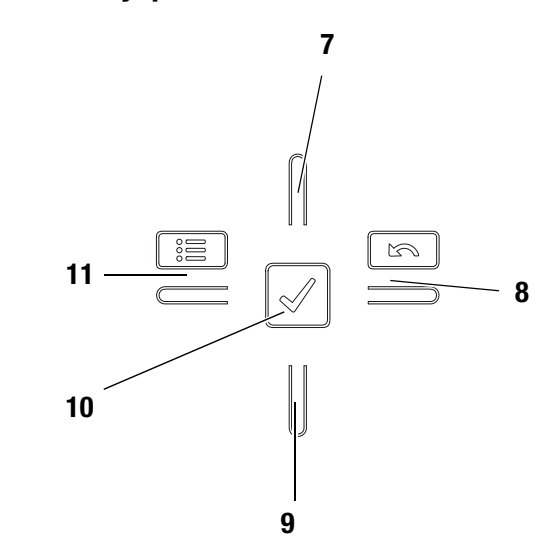

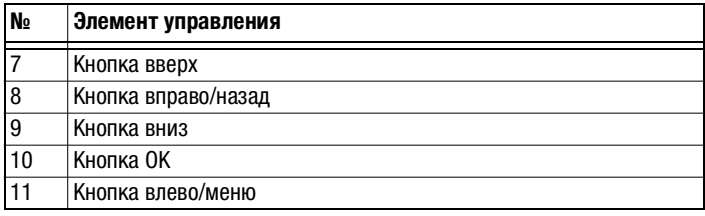

# **Дисплей**

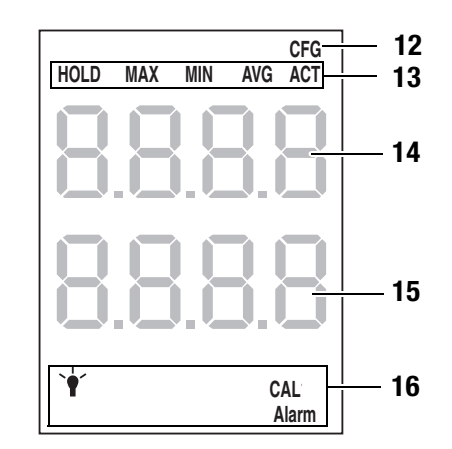

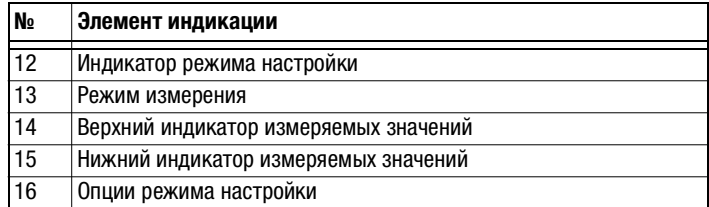

#### <span id="page-3-0"></span>Технические характеристики

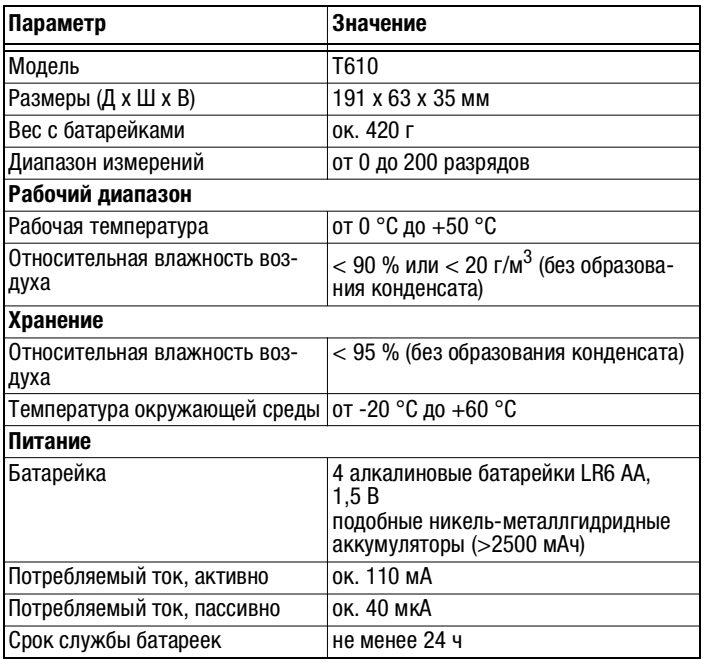

#### Объем поставки

В объем поставки входят:

- 1 прибор для измерения влажности материала Т610
- 4 алкалиновые батарейки LR6 AA, 1.5 В
- 1 кабель USB
- 1 защитная пленка для дисплея
- 1 краткое руководство
- 1 протокол заводских испытаний

#### <span id="page-3-1"></span>Безопасность

Внимательно прочитайте данное руководство ΠO<sub>1</sub> эксплуатации перед использованием устройства и всегда держите его под рукой!

- Не эксплуатируйте устройство в атмосфере, содержащей масло, серу, хлор или соль.
- Ни в коем случае не используйте устройство для измерения на токоведущих частях.
- Убедитесь в том, что все соединительные кабели защищены от повреждений (например, в результате изгиба или зажатия).
- Защищайте устройство от постоянных прямых солнечных лучей.
- Соблюдайте условия хранения и эксплуатации (см. главу Технические характеристики).

#### Использование по назначению

Используйте прибор для измерения влажности материала T610 исключительно для измерения влажности стройматериалов.

Учитывайте при этом технические характеристики и соблюдайте их.

Для того чтобы использовать устройство по назначению, подсоединяйте и используйте исключительно испытанные фирмой TROTEC® принадлежности и испытанные фирмой  $TROTEC^{\circledR}$  запчасти

#### Использование не по назначению

Не используйте устройство во взрывоопасных зонах или для измерений в жидкостях. TROTEC<sup>®</sup> не несет ответственности за ущерб, причиненный в результате использования не по назначению. В этом случае теряют силу гарантийные обязательства. Самовольные конструкционные изменения, пристройки или переоборудование устройства запрещены.

#### Квалификация персонала

Лица, использующие данное устройство, должны:

• прочитать и понять руководство по эксплуатации, в особенности, главу Безопасность.

В случае работ по техобслуживанию и ремонту, для которых необходимо открывать корпус, обратитесь в TROTEC<sup>®</sup>. **СЕРВИСНУЮ** службу компании Ha противоправно открытые устройства исключается любая гарантия, теряют силу все гарантийные обязательства.

#### **Остаточные опасности**

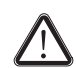

#### **Опасность!**

Не оставляйте упаковочный материал без присмотра. Он может стать опасной игрушкой для детей.

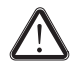

# **Опасность!**

Устройство – не игрушка и не должно попадать в детские руки.

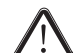

# **Опасность!**

От данного устройства могут исходить опасности, если оно используется не проинструктированными лицами, ненадлежащим образом или не по назначению. Обращайте внимание на квалификацию персонала.

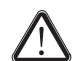

#### **Осторожно!**

Для того чтобы предотвратить повреждения устройства, не подвергайте его воздействию экстремальных температур, экстремальной влажности или сырости.

#### <span id="page-4-0"></span>**Транспортировка и хранение**

### **Транспортировка**

Для надежной транспортировки устройства используйте подходящую сумку.

#### **Хранение**

При неиспользовании устройства соблюдайте следующие условия хранения:

- в сухом месте,
- в защищенном от пыли и прямых солнечных лучей месте,
- при необходимости в защищающем от попадания пыли пластмассовом чехле.
- Температура хранения соответствует диапазону, указанному в главе [Технические характеристики](#page-3-0).
- При длительном хранении выньте батарейки.

#### **Принадлежности**

Опционально для транспортировки и хранения имеются следующие принадлежности:

• Чехол TROTEC<sup>®</sup> Holster 3

Для получения дополнительной информации обратитесь в сервисную службу компании TROTEC®.

#### <span id="page-4-1"></span>**Обслуживание**

#### <span id="page-4-2"></span>**Вставка батареек**

• Перед первым использованием вставьте прилагаемые батарейки.

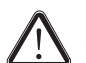

# **Осторожно!**

Убедитесь в том, что поверхность устройства сухая и что устройство выключено.

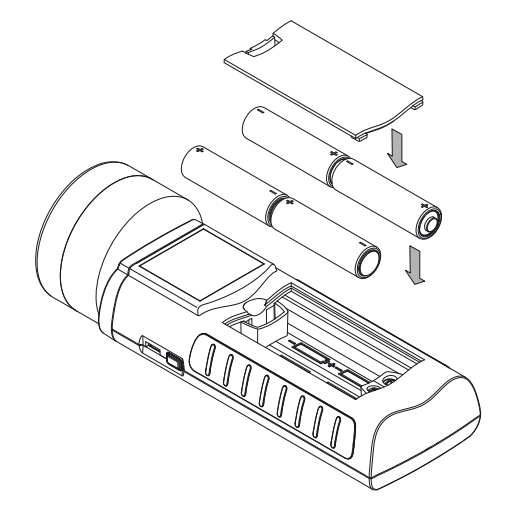

- 1. Откройте крышку отсека для батареек (3).
- 2. Вставьте батарейки в отсек для батареек, как показано на рисунке.
- 3. Закройте крышку отсека для батареек (3).
	- Теперь можно включать устройство.

#### <span id="page-5-0"></span>**Включение и проведение измерения**

#### **Указания:**

Учитывайте то, что смена места расположения из холодного в теплое окружение может привести к образованию конденсата на печатной плате устройства. Этот эффект, которого невозможно избежать физически, искажает результаты измерений. В этом случае на дисплее не показываются измеряемые значения или показываются неправильные измеряемые значения. Подождите несколько минут, пока устройство не настроится на измененные условия, прежде чем проводить измерение.

Учитывайте указания по принципу измерения.

Блок кнопок управления реагирует очень чувствительно. Поэтому избегайте загрязнений панели управления, т.к. устройство может неправильно интерпретировать их как нажатие кнопок.

Перед использованием убедитесь в том, что на сенсорной панели управления нет загрязнений.

При необходимости очистите сенсорную панель управления в соответствии с главой [Очистка устройства на стр. 11](#page-11-4).

- 1. Направьте устройство в свободное пространство.
	- Устройство должно быть направлено в сторону от тела и не на металлические поверхности. Пи несоблюдении этих правил калибровка будет неправильной.
- 2. Нажмите кнопку вкл./выкл (4), так чтобы раздался звуковой сигнал.
- 3. Устройство проводит короткое самотестирование.
	- На дисплее появляется название устройства и версия встроенного программного обеспечения.
	- На дисплее показывается уровень зарядки батарейки.
	- Устройство проводит автоматическую калибровку. Во время калибровки на дисплее появляется надпись CAL. Надпись мигает и сопровождается короткими звуковыми сигналами.
	- Длительный звуковой сигнал говорит о том, что калибровка завершена.
	- Устройство готово к работе.
- 4. Выберите необходимый режим измерения.
- 5. Установите измерительную головку (6) вертикально на поверхность измеряемого материала. Во время всего измерения держите измерительную головку спокойно.
	- Показывается измеряемое значение.

#### **Проведение сравнительного измерения**

- 1. Выберите по возможности сухое место на детали.
- 2. Проведите измерение, как описано выше.
	- Полученное измеряемое значение это опорное значение для сухого состояния trocken.
- 3. Выберите по возможности влажное или мокрое место на детали.
- 4. Проведите измерение, как описано выше.
	- Полученное измеряемое значение это в соответствии с имеющимися условиями опорное значение для влажного/мокрого состояния feucht/nass.
- 5. Проведите следующие измерения на детали.

Более высокие измеряемые значения, как правило, означают более высокое содержание влаги в зоне измеряемого материала, близкой к поверхности.

#### **Проведение растрового измерения**

Особенно большие поверхности рекомендуется замерять в виде по возможности одноступенчатого растра, т.к. только таким образом можно относительно надежно определять изменения содержания влаги в материале и сводить к минимуму отдельные неправильные измерения.

- 1. Выберите по возможности сухое место на детали.
- 2. Проведите в радиусе примерно 20 см не менее пяти различных измерений.
- 3. Образуйте среднее значение отдельных результатов.
	- Среднее значение это опорное значение.
- 4. Проведите следующие растровые измерения на детали.
	- Более высокие измеряемые значения, возможно, означают пропитывание измеряемого материала влагой.

#### **Блокировка кнопок**

- 1. Во время работы нажмите кнопку вкл./выкл (4).
	- Устройство издает писк.
	- На дисплее появляется сообщение: LoC on.
	- Блокировка кнопок активна.
- 2. Еще раз нажмите кнопку вкл./выкл (4).
	- Устройство издает писк.
	- На дисплее появляется сообщение: LoC oFF.
	- Блокировка кнопок больше не активна.

### **Режим настройки**

- 1. Нажмите кнопку влево/меню (11) примерно на 2 секунды.
	- Устройство издает писк.
	- Вверху справа показывается символ CFG (12).
	- Показываются опции для режима настройки (15).
- 2. С помощью блока кнопок управления (2) выберите нужную опцию.
- 3. Подтвердите выбор кнопкой OK (10).
	- Загорается выбранный символ.

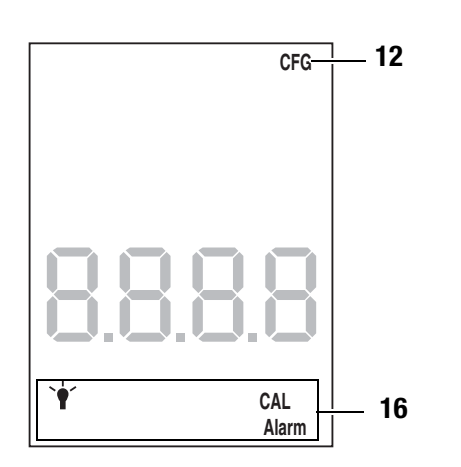

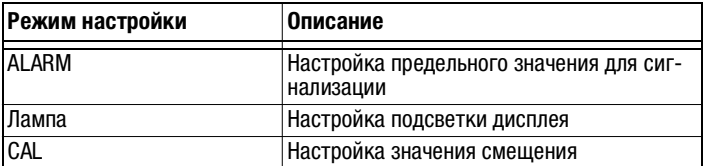

#### **Настройка сигнализации**

Здесь Вы задаете предельное значение для функции сигнализации. При превышении устройство выдает акустический сигнал и мигает индикатор ALARM (16). Функция сигнализации касается актуального разрядного измеряемого значения. Предельное значение можно настроить в диапазоне от 0,1 до 200.

- 1. Выберите в режиме настройки индикатор ALARM (16).
- 2. Подтвердите кнопкой OK (10).
	- Мигает верхний индикатор измеряемых значений (14).
- 3. Нажмите кнопку вверх (7) или вниз (9), чтобы включить или выключить сигнализацию.
	- На верхнем индикаторе измеряемых значений (14) появляется on или off.
- 4. Нажмите кнопку вправо/назад (8).
	- В зависимости от выбора сигнализация включена или выключена.
	- Мигает нижний индикатор измеряемых значений (15).
- 5. Нажмите кнопку влево/меню (11) или кнопку вправо/назад (8), чтобы выбрать нужную цифру.
	- Выбранная цифра мигает.
- 6. Нажмите кнопку вверх (7) или вниз (9), чтобы изменить значение выбранной цифры.
- 7. Повторите шаги 5 и 6, пока не будет настроено нужное значение.
- 8. Нажмите кнопку OK (10) примерно на 2 секунды.
	- Функция сигнализации настроена.
	- Устройство переходит в режим измерения.
	- При активированной функции сигнализации индикатор ALARM (16) продолжает гореть.

#### **Настройка подсветки дисплея**

Подсветку дисплея можно настроить в диапазоне от 20 до 100 %. Дополнительно имеется еще настройка Al.on (Always on). Настройка Al.on имеет яркость 100% и деактивирует функцию автоматического отключения.

- 1. Выберите в режиме настройки лампу (16).
- 2. Подтвердите кнопкой OK (10).
- 3. С помощью кнопки вверх (7) или вниз (9) выберите нужное значение.
- 4. Нажмите кнопку OK (10) примерно на 2 секунды.
	- Настроенное значение принимается.
	- Устройство переходит в режим измерения.

#### **Настройка значения смещения**

С помощью CAL можно провести одноточечную калибровку для выбранных индикаторов датчиков. Все датчики уже откалиброваны на заводе-изготовителе и имеют соответствующую характеристику заводской калибровки. При одноточечной калибровке путем задания значения согласования (смещения) проводится сдвиг кривой калибровки, который действителен для всего диапазона измерений! Вводимое смещение – это значение, на которое смещается кривая калибровки.

#### Пример:

Показываемое значение всегда слишком высокое на 5 => Изменение смещения для этого измерительного канала на -5.

В заводской настройке значение смещения составляет 0.0.

Изменение значения вызывает автоматический сброс измеряемых значений.

- 1. Выберите в режиме настройки индикатор CAL (16).
- 2. Нажмите кнопку OK (10).
- 3. Нажмите кнопку вверх (7) или вниз (9), чтобы включить или выключить значение смещения.
	- На верхнем индикаторе измеряемых значений (14) появляется on или off.
- 4. Нажмите кнопку вправо/назад (8).
	- В зависимости от выбора значение смещения включено или выключено.
	- Мигает нижний индикатор измеряемых значений (15).
- 5. Нажмите кнопку влево/меню (11) или кнопку вправо/назад (8), чтобы выбрать нужную цифру.

– Выбранная цифра мигает.

- 6. Нажмите кнопку вверх (7) или вниз (9), чтобы изменить значение выбранной цифры.
- 7. Повторите шаги 5 и 6, пока не будет настроено нужное значение.
- 8. Нажмите кнопку OK (10) примерно на 2 секунды.
	- Значение смещения настроено.
	- Устройство переходит в режим измерения.
	- При настроенном значении смещения индикатор CAL (16) продолжает гореть.

#### **Режим измерения**

- 1. Нажмите кнопку вправо/назад (8) или кнопку влево/меню (11), пока не будет показываться нужный режим измерения.
	- Выбранный режим измерения (13) показывается на дисплее (1).
	- Актуальное измеряемое значение показывается на нижнем индикаторе измеряемых значений (15).
	- Значения режимов измерения AVG, MIN, MAX и HOLD показываются на верхнем индикаторе измеряемых значений (14).

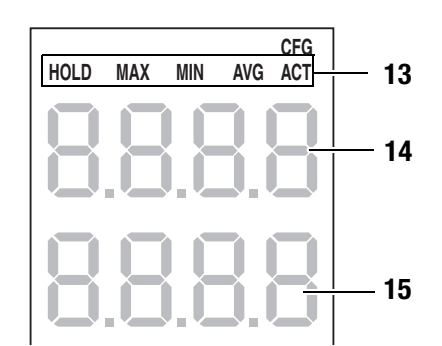

Устройство имеет следующие режимы измерения:

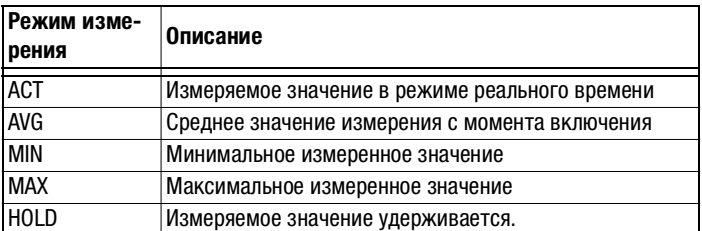

#### **Удержание измеряемого значения**

- 1. Установите режим измерения на HOLD.
	- Актуальное измеряемое значение удерживается и показывается.
	- Устройство будет удерживать это значение, пока не будут сброшены измеряемые значения или не включено устройство.

#### **Сброс измеряемых значений**

- 1. Нажмите кнопку OK (10) примерно на 2 секунды.
	- Все сохраненные до этого измеряемые значения режимов измерения AVG, MIN, MAX и HOLD сбрасываются.
	- Все измеряемые значения определяются заново на базе продолжающегося на заднем плане измерения.

#### Сохранение измеряемого значения

Учитывайте то, что сохранение измеряемых значений на самом устройстве невозможно. Для того чтобы сохранить измеряемые значения, устройство с помощью кабеля USB должно быть подключено к ПК с программным обеспечением MultiMeasure.

- 1. Нажмите кнопку ОК (10).
	- Показываемое измеряемое значение сохраняется в программном обеспечении.

Дополнительную информацию Вы найдете в справочном тексте программного обеспечения MultiMeasure Studio.

#### Интерфейс USB

Устройство можно соединить с ПК с помошью интерфейса USB (5). См. главу Программное обеспечение для ПК на стр. 10.

#### Выключение

- 1. Удерживайте кнопку вкл./выкл. (4) примерно 3 секунды нажатой, пока не раздастся звуковой сигнал.
	- Устройство выключается.

#### <span id="page-8-0"></span>Принцип измерения

Используемый здесь метод измерения относится к диэлектрическим методами измерения влажности.

- Измерительная головка создает электромагнитную волну. которая распространяется в материал и отражается.
- На отражение этой волны влияют не только объемные элементы измеряемого материала, расположенные вблизи поверхности, но и расположенные глубже. Степень влияния отдельных объемных элементов уменьшается с увеличением глубины. Это означает, что расположенные глубже влажные зоны меньше влияют на показываемое значение, чем пропитанные влагой зоны вблизи поверхности.
- При повышении частоты сильно снижается влияние омических потерь (ионная проводимость, например, засоление стены). С частоты примерно 1 ГГц этими потерями можно почти пренебречь по сравнению с диэлектрическими потерями. Поэтому методы микроволн почти не зависят от степени засоления.

Диэлектрические методы измерения влажности базируются на диэлектрических свойствах воды.

• В приложенном снаружи поле молекула воды принимает предпочтительное направление, ее можно поляризовать. Если прикладывается переменное поле, то молекулы начинают вращаться с частотой поля (ориентационная поляризация). Этот эффект макроскопически физической величиной. обозначается называемой диэлектрическая постоянная (DK).

- Диэлектрический эффект у воды выражен настолько сильно, что DK воды составляет около 80. DK большинства твердых вешеств. к ним относятся также и стройматериалы, значительно меньше, она находится в диапазоне от 2 до 10 и преимущественно составляет от 3 до 6. Поэтому измеряется разница между DK воды и DK стройматериала. Благодаря большой разнице между этими значениями можно легко обнаруживать также и небольшие количества воды.
- С повышением частоты молекула воды из-за внутренних сил связи все хуже может следовать за приложенным снаружи электромагнитным переменным полем. Возникает своего рода внутреннее трение или, другими диэлектрические потери. С помошью словами. специальных конфигураций микроволн можно измерять эти диэлектрические потери.

#### Указания по принципу измерения

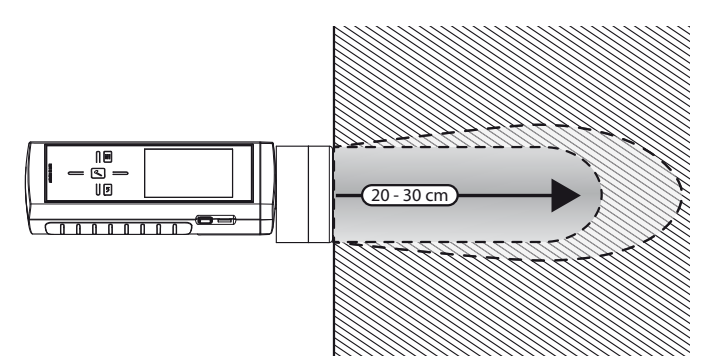

- Микроволновый датчик данного устройства имеет антенну, которая без разрушения позволяет достигать глубин проникновения примерно до 30 см. Он подходит для определения влажности внутри измеряемого материала.
- Измерение осуществляется по принципу отражения, т.е. измеряется зависящая от влажности часть волны. которая отражается измеряемым материалом.
- Максимальная глубина проникновения значительно уменьшается, если измеряемый материал или деталь сильно пропитаны влагой в зоне вблизи поверхности.

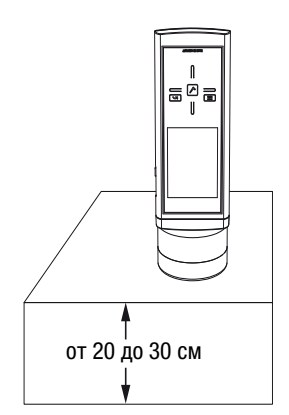

- Поле проникает в измеряемый материал в зависимости от материала и влажности на 20 - 30 см. Поэтому измеряемые материалы, влажность которых подлежит измерению, должны иметь как минимум эту толщину.
- Если измеряемый материал имеет меньшую толщину, то части излучаемой датчиком электромагнитной волны отражаются на задней стороне измеряемого материала и накладываются на антенне измерительной головки на зависящие от влажности отраженные части. В зависимости от влажности и материала этот эффект может частично привести к сильному искажению измеренного значения.
- Для того чтобы свести к минимуму ошибки измерения, вызванные различной толщиной и неоднородностью материала, рекомендуется проводить как можно более плотное растровое измерение всей проверяемой поверхности.

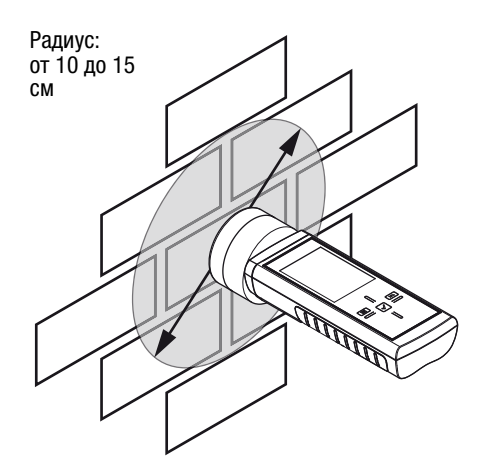

• Микроволновое поле датчика имеет ярко выраженное боковое расширение. Необходимо соблюдать минимальное расстояние к боковым ограничениям измеряемого материала, т.к. иначе это может привести к искажению измеряемого значения. Для упрощения измеряемый объем можно рассматривать как цилиндр с радиусом от 10 до 15 см. Поэтому минимальное боковое расстояние до краев измеряемого материала составляет 10 см.

- Измерение влажности с меньшим расстоянием к боковому краю измеряемого материала может привести к искажению измеряемого значения.
- Для проведения содержательного и точного измерения с помощью микроволнового датчика необходимо обеспечить, чтобы измеряемый объем был достаточно большим.
- Измеряемые значения необходимо интерпретировать как относительные значения, т.к. с помощью микроволнового метода можно сделать только различие между сухими и влажными стройматериалами.
- Главная задача заключается в сравнительных измерениях на одном и том же стройматериале или одной и той же детали. В зависимости от показываемого значения можно определить и ограничить влажные зоны.
- Измерение по микроволновому методу подходит также для оценки повреждений водой и для локализации утечек.
- Если в испытуемом материале имеется металл (например, трубы, провода, арматура, основания под штукатурку) то измеряемое значение резко увеличивается. Благодаря проникающей способности устройство подходит также для локализации металлических предметов и арматуры.
- Из-за описанных выше взаимосвязей между объемной массой материала и диэлектрической постоянной стройматериалов в случае многослойных надстроек и материалов различной плотности в зонах пола и стен могут показываться различные значения. Для того чтобы избежать неправильной интерпретации измеряемых значений, следует проводить кластерные измерения Для этого в радиусе 20 см проводится не менее пяти различных глубинных измерений и из отдельных результатов образуется среднее значение. Это значение затем является сравнительным значением для других мест кластерного измерения.
- Для более точного анализа однородных материалов (стены толще 30 см) рекомендуется проведение кластерного измерения. При этом в качестве основы для оценки обычно достаточно трех измерений в радиусе 15 см.

# <span id="page-10-0"></span>Программное обеспечение для ПК

Используйте программное обеспечение для ПК MultiMeasure Studio Standard (бесплатная стандартная версия) или MultiMeasure Studio Professional (платная профессиональная версия, необходим аппаратный ключ). позволяющее проводить анализ и визуализацию Ваших результатов измерений. Только с помошью этого программного обеспечения для ПК и аппаратного USB-ключа TROTEC® (Professional) можно использовать все возможности конфигурирования и визуализации, а также другие функции устройства.

#### Предпосылки для установки

Убедитесь в том, что выполнены следующие минимальные требования, для установки программного обеспечения для ПК MultiMeasure Studio Standard или MultiMeasure Studio Professional:

- Поддерживаемые операционные системы (32или 64-битовая версия):
	- Windows XP or Service Pack 3
	- Windows Vista
	- $-$  Windows 7
	- $-$  Windows 8
- Требования к программному обеспечению:
	- Microsoft Excel  $(n<sub>0</sub>)$ я просмотра сохраненных Excel-документов)
	- Microsoft .NET Framework 3.5 SP1 (при необходимости автоматически устанавливается во время установки программного обеспечения для ПК)
- Требования к аппаратным средствам:
	- Скорость процессора: мин. 1,0 Гц
	- Разъем USB
	- Подключение к Интернету
	- Оперативная память мин. 512 Мб
	- Память на жестком диске мин. 1 Гб
	- Опция: аппаратный USB-ключТROTEC<sup>®</sup> (Professional) профессиональной ДЛЯ использования версии программного обеспечения для ПК

#### Установка программного обеспечения для ПК

- 1. Скачайте актуальное программное обеспечение для ПК из Интернета. Для этого выйдите на сайт www.trotec.de. Шелкните по Service, затем по Downloads и Software. Выберите из списка MultiMeasure Studio Standard. Обратитесь в сервисную службу компании TROTEC<sup>®</sup>, если Вы хотите использовать опциональную профессиональную версию программного обеспечения для ПК MultiMeasure Studio Professional (аппаратный ключ).
- $2.$ Запустите установку двойным щелчком по скаченному файлу.
- 3. Следуйте указаниям мастера установки.

#### Запуск программного обеспечения для ПК

1. Соедините устройство и Ваш ПК с помощью входящего в объем поставки соединительного кабеля USB.

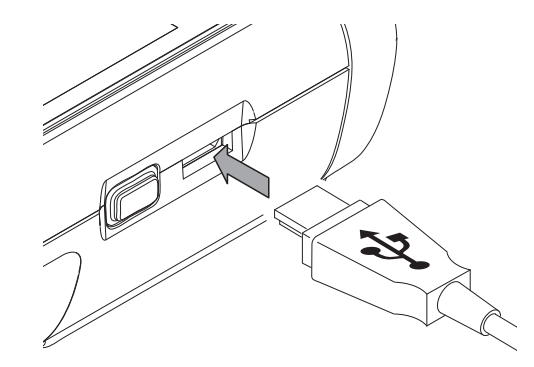

#### Указание:

Шаг 2 необходимо выполнить только в том случае, если Вы профессиональные хотите использовать функции программного обеспечения.

Если Вы хотите использовать стандартные функции программного обеспечения, то перейдите к шагу 3.

- использовать профессиональных 2. Для активации функций соедините аппаратный USB-ключ TROTEC® со свободным разъемом USB на ПК.
	- TROTEC<sup>®</sup> - Аппаратный **USB-ключ** (Professional) автоматически распознается операционной системой.
	- Если Вы соединяете аппаратный USB-ключ TROTEC $^\circledR$ (Professional) с Вашим ПК после запуска программного обеспечения для ПК, то щелкните в программном обеспечении для ПК по пункту меню Parameter. Затем щелкните по символу USB (проверка аппаратного ключа), чтобы считать аппаратный USB-ключ TROTEC® (Professional).
- 3. Включите устройство (см. главу Включение и проведение измерения на стр. 5).
- 4. Запустите программное обеспечение MultiMeasure Studio.

Информацию об использовании программного обеспечения MultiMeasure Studio Вы найдете в справочном тексте программного обеспечения.

#### <span id="page-11-0"></span>**Неисправности и неполадки**

Устройство было неоднократно проверено во время производства на безупречное функционирование. Если все же возникнут неисправности, то проверьте устройство, как описано ниже.

#### **Устройство не включается:**

- Проверьте уровень зарядки батареек. Замените батарейки, если при включении показывается сообщение Batt lo.
- Проверьте правильность расположения батареек. Проследите за правильной полярностью.
- Ни в коем случае не проводите электрическую проверку самостоятельно, а обратитесь для этого в сервисную службу компании TROTEC®.

### <span id="page-11-1"></span>**Техобслуживание**

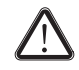

**В случае работ по техобслуживанию и ремонту, для которых необходимо открывать корпус, обратитесь в сервисную службу компании TROTEC®. На противоправно открытые устройства исключается любая гарантия, теряют силу все гарантийные обязательства.**

#### <span id="page-11-4"></span>**Очистка устройства**

- 1. Для очистки используйте неворсящуюся, мягкую салфетку.
- 2. Смочите салфетку чистой водой. Не используйте для смачивания салфетки спрей, растворители, спиртосодержащие и абразивные чистящие средства.
- 3. Удалите загрязнения с корпуса, разъемов и цветного дисплея.

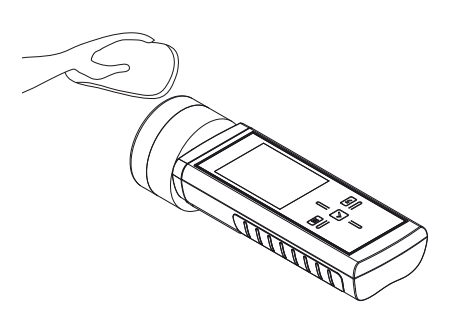

#### **Замена батареек**

Замените батарейки, если при включении показывается сообщение Batt lo или если устройство больше не включается. [См. Вставка батареек на стр. 4.](#page-4-2)

#### <span id="page-11-2"></span>**Утилизация**

Электронные устройства не выбрасываются в бытовой мусор, а в Европейском Союзе – согласно Директиве 2002/96/EG ЕВРОПЕЙСКОГО ПАРЛАМЕНТА И СОВЕТА от 27 января 2003 года по бывшим в употреблении электрическим и электронным устройствам – подвергаются квалифицированной

утилизации. После использования данного устройства просим утилизировать его в соответствии с законодательными положениями.

Батарейки не выбрасываются в бытовой мусор, а в Европейском Союзе – согласно Директиве 2006/66/EG ЕВРОПЕЙСКОГО ПАРЛАМЕНТА И СОВЕТА от 06 сентября 2006 года по батарейкам и аккумуляторам – подвергаются квалифицированной утилизации. Просим утилизировать батарейки в соответствии с законодательными положениями.

#### <span id="page-11-3"></span>**Декларация о соответствии**

с Директивой ЕС по низкому напряжению 2006/95/EG и Директивой ЕС 2004/108/EG об электромагнитной совместимости.

Настоящим мы заявляем, что прибор для измерения влажности материала T610 был разработан, сконструирован и изготовлен в соответствии с указанными директивами ЕС.

Знак С Є Вы найдете на обратной стороне устройства.

Производитель: Trotec GmbH & Co. KG Grebbener Straße 7 D-52525 Heinsberg Телефон: +49 2452 962-400  $\Phi$ акс: +49 2452 962-200 E-Mail: info@trotec.de

Хайнсберг, 31.03.2014

Директор: Детлеф фон дер Лик

# **Trotec GmbH & Co. KG**

Grebbener Str. 7 D-52525 Heinsberg

 $1+492452962-400$  $+49\,2452\,962-200$ 

info@trotec.com